## TECHNIK DES WISSENSCHAFTLICHEN ARBEITENS

**Aufbau & Gestaltung wissenschaftlicher Arbeiten Arbeiten mit Word-Funktionalitäten**

### Aufbau und Inhalt schriftlicher Arbeiten

- Bestandteil einer Studienarbeit:
	- **Titelblatt**
	- Kurzreferat **Abstract** *(deutsch und englisch)*
	- Inhaltsübersicht
	- **Inhaltsverzeichnis**
	- Abkürzungsverzeichnis
	- Vorwort *(kann auch Danksagung beinhalten)*
	- **Einleitung – Hauptteil – Schluss**
	- **Literaturverzeichnis**
	- **Abbildungsverzeichnis**
	- **Tabellenverzeichnis**
	- Stichwortregister
	- Anhang

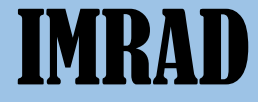

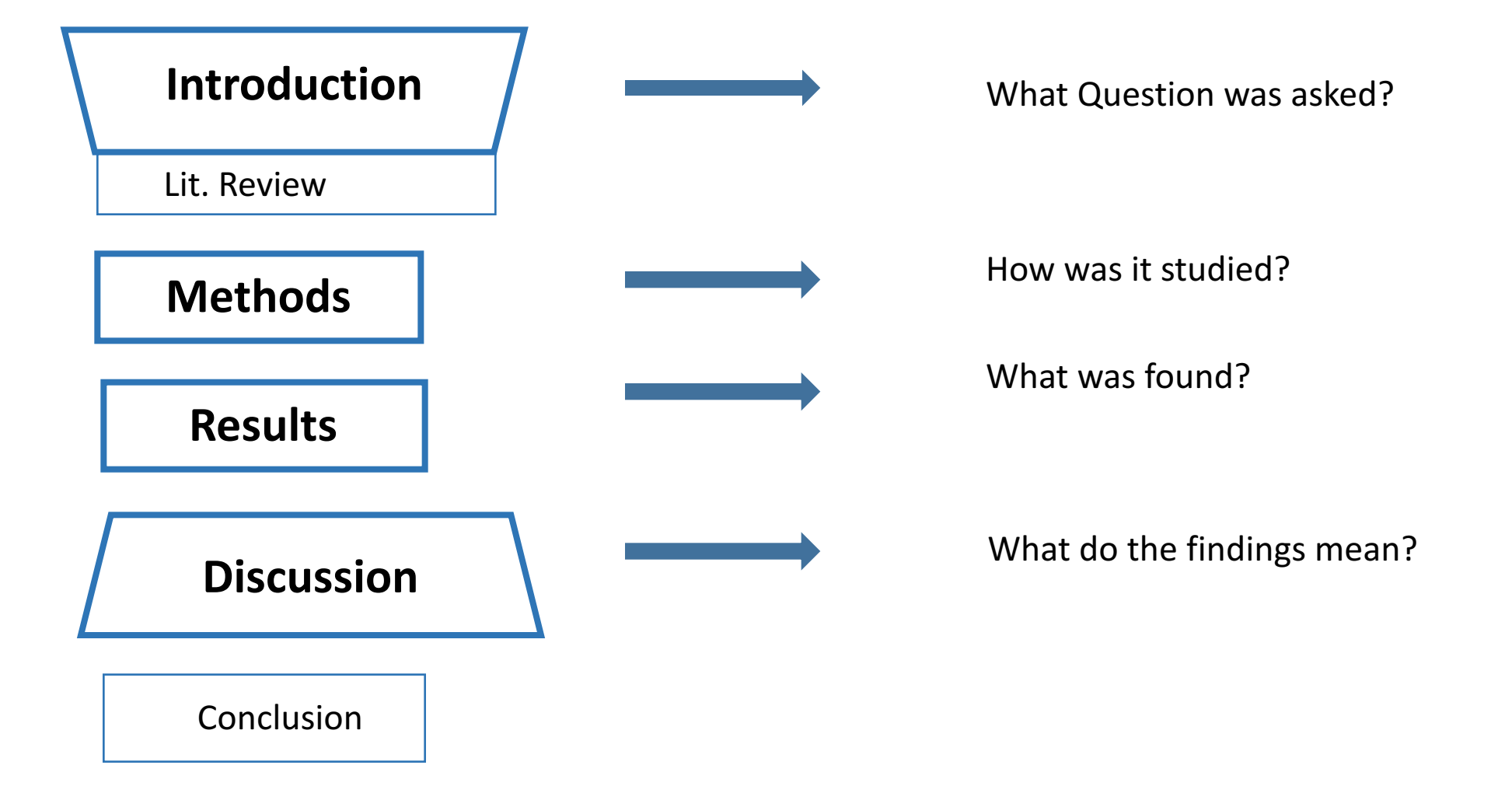

*Hall, G.m. et al. (2003). How to Write a Paper, London BMJ Publishing Group* 

•

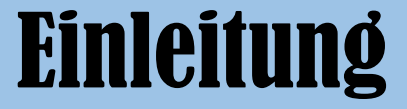

- Heranführung an das Thema
- Orientierung für Leser
- Zielsetzung und Aufbau der Arbeit
- Beinhaltet:
	- Vorstellen der Arbeit hinsichtlich der aktuellen fachspezifischen oder öffentlichen Diskussion
	- Interesse wecken
	- Zentrale Fragestellung und Zieldarstellung
	- Kurzer Abriss der Gliederung der Arbeit

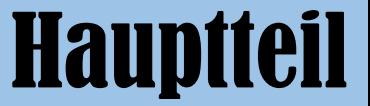

### **Bildet den Kern der wissenschaftlichen Arbeit!**

- Argumentative Aufbereitung
- Abhandlung der Fragestellung anhand von Thesen und Ergebnissen
- Formulierung untergeordneter Ziele und Fragen
- Aufstellen und Diskutieren von Thesen/Hypothesen
- Gliederung in Kapitel & Unterkapitel mit Stand der Forschung, Untersuchungsgebiete, Zielgruppe, Methodik, Formulierung und Präsentation der Ergebnisse, Diskussion

*Aus: Baade 2005, S. 112*

![](_page_5_Picture_0.jpeg)

- Beinhaltet also:
	- Erklärung der Begrifflichkeiten, Definitionen
	- nähere Bestimmung der Fragestellung
	- Formulierung von Thesen
	- Diskussion der Thesen im Fokus unterschiedlicher Positionen, Daten und Ergebnisse
	- Formulierung der Ergebnisse und Diskussion

WICHTIG: Durch logische Aneinanderreihung und effektive Überleitung zu den Folgekapiteln wird der sogg. "rote Faden" erkennbar.

*Aus: Baade 2005, S. 112; http://www.phsalzburg.at/fileadmin/PH\_Dateien/Dateien\_Forschung/Bachelorarbeiten/SkriptumNEU\_Februar2015\_gesamt.pdf*

### Hauptteil: Wissenschaftliche Argumentation

- Wissenschaftlich argumentieren mit Zahlen, Daten, Fakten, Statistiken, Zitaten
- Beruht auf Hypothesen, die mit Belegen (z.B. Zitaten) zu beweisen sind.
- Ist die Behauptung nicht ausreichend belegt, bleibt es eine Hypothese!
- Eine Hypothese wird erst durch eine bewiesene Behauptung zur These!
- Die Informationen müssen in einer gewissen Reihenfolge abgearbeitet werden und sind entsprechend zu positionieren.
- Inhaltlich logischer Aufbau ohne Gedankensprünge mit einer stringenten Argumentation
- Die Argumentation ist dabei so aufzubauen, dass die Absicht der Autoren jederzeit nachvollziehbar ist.

### Hauptteil: Wissenschaftliche Argumentation

- 1) **Beschreiben:** Darstellen eines Gegenstandes
- **2) Zusammentragen:** Zusammenstellen von Informationen & Ansichten
- **3) Vergleichen:** Gegenüberstellung der unterschiedlichen Aussagen, Überprüfung auf Gemeinsamkeiten/Unterschiede
- **4) Systematisieren:** Ordnung & Systematik in vorhandenes Material beringen
- **5) Bezüge herstellen:** Einzelne Elemente untereinander in Beziehung setzen
- **6) Induzieren und Deduzieren:** Herleiten von allgemeinen Aussagen aus den besonderen Aussagen & umgekehrt
- **7) Interpretieren:** Analysieren einer Aussage
- **8) Bewerten:** Beurteilung des Sachverhalts nach festgelegten Kriterien
- **9) Annahmen und Theorien bilden:** Feststellen allgemeingültiger Verknüpfungen

*Bohl, 2008, S. 74-78*

![](_page_8_Picture_0.jpeg)

### **... dient der Zusammenfassung der Ergebnisse in Bezug auf die Fragestellung, sowie kritische Bewertung der Befunde und Erkenntnisse**

- Beinhaltet:
	- Zusammenfassung der Ergebnisse mit Hinblick auf Forschungsfrage, Fazit und Ausblick
	- Darstellung des Erkenntnisgewinns
	- Gestaltungsbereich der Ergebnisse, Widersprüche, offene Fragen
	- kritische Bewertung

### **Keine Abhandlung neuer Themen im Schlussteil!**

*Aus: Baade 2005, S. 113*

### Gütekriterien & Redlichkeit

- 1) Stringente Argumentation:
	- Begründete Aussagen
	- Kein Widerspruch
	- Keine logischen Unzulässigkeit
	- Trennung von Vermutungen und Meinungen
- 2) Transparenz und Nachvollziehbarkeit:
	- Lückenlose Angabe vom Zustandekommen der Aussagen
	- Wie und weshalb wurden die Ergebnisse gewonnen
- 3) Gültigkeit:
	- Gewählte Fragestellung beantworten
	- Keine Abweichungen

### Formaler Aufbau einer wissenschaftlichen Arbeit

#### **Klassische Studienarbeit (< 20 Seiten)**

- **Titelblatt**
- **Inhaltsverzeichnis**
- **Komplex aus Einleitung, Hauptteil und Zusammenfassung**
- **Literaturverzeichnis**

### **Umfangreichere Studienarbeit (> 20 Seiten)**

- **Titelblatt**
- **Inhaltsverzeichnis**
- **Verzeichnis der Abbildungen und Tabellen**
- **Komplex aus Einleitung, Hauptteil und Zusammenfassung**
- **Literaturverzeichnis**

### Studienarbeit mit eigenen Daten

#### **Geländebericht, Laborbericht, Bericht zum Studienprojekt**

- Titelblatt
- Inhaltsverzeichnis
- Verzeichnis der Abbildungen und Tabellen
- Komplex aus Einleitung, Hauptteil und Zusammenfassung
- Literaturverzeichnis
- Datenanhang mit Rohdaten

![](_page_12_Picture_0.jpeg)

- Titelblatt
- § Inhaltsverzeichnis
- Verzeichnisse der Abbildungen, Tabellen und Abkürzungen
- Vorwort oder/und Danksagung
- Komplex aus Einleitung, Hauptteil und Zusammenfassung
- § Literaturverzeichnis
- Stichwortregister (falls gewünscht)
- Datenanhang (falls eigene Daten verwendet wurden)
- § Selbstständigkeitserklärung
- Lebenslauf (falls durch Prüfungsordnung gefordert)

### Fünf essentielle Elemente wissenschaftlichen Arbeitens

#### **1) Problemstellung**

■ Warum ist das Thema relevant?

#### **2) Literaturstand & Quellenlage**

■ Was ist der Diskussionsstand der (Sekundär-) Literatur?

#### **3) Leitfragen & Untersuchungszeitraum**

■ Was will die Arbeit herausfinden? Was ist die Leitfrage? Was ist der Untersuchungszeitraum?

#### **4) Forschungsdesign & theoretischer Ansatz**

■ Wie ist der Ansatz? Welche Hypothesen? Theorien?

#### **5) Ergebnisse**

■ Beantwortung der Leitfrage. Wie unterscheiden sich die Ergebnisse von bisherigen Forschungsergebnissen? Diskutieren der Ergebnisse.

### Fünf häufige Fehler in wissenschaftlichen Arbeitens

#### **1) Fehlendes oder dürftiges Forschungsdesign**

#### **2) Mangelndes Reflexionsniveau**

- Stoff ordnen und wissenschaftlich beurteilen
- Keine Aneinanderreihung von Zitaten (deskriptiv)
- Das Thema muss analysiert werden.

#### **3) Oberflächliche Aufarbeitung wissenschaftlicher Literatur**

- Nutzen von wissenschaftlicher Fachliteratur
- Nicht nur auf Google Suche beschränken

#### **4) Schwächen bei Formalien**

#### **5) Malträtierung der deutschen Sprache**

*Aus: Bierling 2013*

### Gestaltung und Layout einer wissenschaftlichen Arbeit

#### **WICHTIG:**

- Gestaltung und ein gelungenes äußeres Erscheinungsbild vermitteln Professionalität!
- Inhalte erreichen den Empfänger durch ein ansprechendes Layout besser.
- Gutes Layout kann aber niemals den Inhalt ersetzen.

**"Wer formal nachlässig verfährt, setzt sich zumindest dem Verdacht aus, dass er inhaltlich ebenso gearbeitet hat."**

### Formaler Aufbau einer wissenschaftlichen Arbeit

- **1) DIN - A4 – Papier**
- **2) Einseitig bedruckt**
- **3) Besondere Achtung auf Satzspiegel, Schriftart & -größe, adäquates Verhältnis von Schriftgrad und Schriftgröße**
- **4) Seitenrand: oben, unten, rechts: 2 cm, links: 4 cm**
- **5) Zeilenabstand: 1,5 zeilig oder 120% der Schriftgröße**
- **6) Schrifttyp: Serifenschrift, z.B. Times New Roman, Antiqua, Calibri**
- **7) Ausrichtung Blocksatz**
- **8) Schriftgröße: 12 pt**

![](_page_17_Picture_0.jpeg)

- **1) Name der Universität, des Instituts und des Seminars**
- **2) Angabe des Semester, in dem die Arbeit vorgelegt wird**
- **3)** Art und Funktion der Arbeit
- **4) Titel der Arbeit**
- **5) Namensangabe der/des Veranstaltungsleiterin/ Veranstaltungsleiters mit akademischen Titeln**
- **1) Name und Vorname der/des Verfasserin/Verfassers**
- **2) (Adresse und Kontaktmöglichkeiten)**
- **3) Matrikelnummer**
- **4) Datum der Abgabe**

Friedrich-Schiller-Universität Jena Institut für Geographie

### Titelblatt

Proseminer 1: «Einführung in das Geographiestudium«

Leitung: Doz. Dr. J. Baade, H. Gertel (M.A.), Dr. A. Schlottmann

#### Das Modell des demographischen Übergangs

Seminararbeit

vorgelegt von:

Maxi Musterfrau Studiengang: Geographie/Germanistik (LA) Semester: 1/1 Matr. Nr.: 12345 Tal der Hoffnung 7 1111 Musterstadt E-Mail: mamu@muster.de

Abgabedatum: 15.01.2005

Siegel und Wappen einer Universität dürfen nur von Mitarbeitern einer Universität verwendet werden!

Auf dem Titelblatt einer Studienoder Abschlussarbeit hat das Siegel oder Wappen daher nichts zu suchen!

Abb. 4-4: Muster eines Titelblattes

*Aus: Baade 2005, S. 124*

### Inhaltsverzeichnis

- 1) Enthält die Gliederungspunkte (müssen identisch sein mit jenen **im Text) & die Seitenzahlen.**
- 2) Zeigt die logische Grundstruktur der Arbeit.
- **3) Muss vollständig und übersichtlich sein.**
- **4) Überschrift möglichst kurz & aussagekräftig!**
- **5) Maximal drei Gliederungsebenen!**
- **6) Unterkapitel, wenn möglich, zu einer Überschrift zusammenfassen**
- **Zwischen Abschnittsnummern steht ein Punkt (1.; 1.1)**
- **8)** Am Ende steht kein Punkt (NICHT 1.1.1.)

*Aus: Baade 2005, S. 125*

#### Handbuch SelectionProfessional

#### Inhaltsverzeichnis

![](_page_20_Picture_23.jpeg)

### Inhaltsverzeichnis

#### Inhaltsverzeichnis

![](_page_20_Picture_24.jpeg)

*https://www.hettich.com/blaetterkataloge/SelectionProf-Manual/de\_DE/blaetterkatalog/index.html?startid=3 (13.11.2016);* ixsi.wordpress.com (13.11.2016)

### Seitennummerierung (Paginierung)

- Jede Seite innerhalb des Einbands wird gezählt (auch leere Seiten)
- Ausnahme: Vorsatz bei gebundenen Büchern und eventuell mit Werbung gefüllte letzte Seite (bei Publikationen)
- $\blacksquare$  **Im Inhaltsverzeichnis werden die Seiten angegeben.**
- Zwei Zählsysteme: ausschließlich arabische Ziffern oder eine **Mischung aus römischen und arabischen Ziffern** *(Einleitung, Hauptteil, Schluss mit arabischen Ziffern, zusätzliche Seiten mit römischen Ziffern)*
- Alle Abschnitte beginnen möglichst auf einer neuen Seite.

![](_page_22_Picture_0.jpeg)

- § **Abbildungs- & Tabellenverzeichnis**
- Bei umfangreichen Arbeiten erhält jedes Verzeichnis eine eigene Seite. Falls sie jeweils nur eine halbe Seite in Anspruch nehmen, **beide Verzeichnisse auf einer Seite erstellen.**
- Abbildungs- & Tabellenüberschriften werden gekürzt wiedergegeben. (Abb. 1, Tab. 1)
- Die Nummerierung ist entweder fortlaufend oder an den **Hauptkapiteln orientiert.**

### Abbildungen und Tabellen

- **Exabsidungen, Tabellen & Karten sind leserlich und übersichtlich zu gestalten.** à **KEINE schlechten Scans!**
- Sie ergänzen die Argumentation, ersetzen sie aber nicht!
- Keine Tabelle & keine Abbildung darf unkommentiert bleiben! **Zu beiden Elementen gehört eine Erklärung im Text!**
- **Example 1 Fortlaufende Nummerierung oder Nummerierung anhand der Hauptkapitelnummer**
- § **Abbildungslegende: UNTER der Abbildung**
- Tabellenlegende: ÜBER der Tabelle
- **Babildungen & Tabellen nie direkt nach einer Überschrift**

### Formatvorlagen

![](_page_24_Figure_1.jpeg)

- Formatvorlagen geben dem Text Struktur und machen Strukturänderungen möglich.
- Zusammenstellung eines Katalogs von Formatvorlagen für die automatische Formatierung vor Beginn des Schreibprozesses mit einem Textverarbeitungsprogramm.
- Zeitersparnis

## Überblick häufiger Formatvorlagen

- Standard: für den durchlaufenden Text ohne besondere Merkmale.
- Anfang: für den ersten Absatz eines Kapitels sowie für den ersten Absatz nach Aufzählungen.
- Überschrift 1: Kapitel erster Ebene  $> 1$
- Überschrift 2: Unterkapitel zweiter Ebene  $> 1.1$
- Überschrift 3. Unter-Unterkapitel dritter Ebene > 1.1.1
- Zitat
- Aufzählung
- Literatur

![](_page_26_Picture_0.jpeg)

### Einige Gruppen werden in der nächsten UV gebeten, den Fortschritt **zu präsentieren!**

- Word Vorlage finalisieren
- Gliederung aufstellen
- Mind Map als Abbildung in die Arbeit einfügen
- Text zum Thema verfassen und mit Zitaten untermauern

### Literaturangabe

- Baade, J., Gertel, H., Schlottmann, A. (2005). Wissenschaftlich arbeiten. Ein Leitfaden für Studierende der Geographie. Bern-Stuttgart-Wien: Haupt Verlag
- Greinstetter, R., Haberfellner, C., Hosse, S., Lang, C., Neureiter, H. (Hrsg.) (2015). Leitfaden zum wissenschaftlichen Arbeiten. Pädagogische Hochschule Salzburg. Hochgeladen *http://www.phsalzburg.at/fileadmin/PH\_Dateien/Dateien\_Forschung/Bachelorarbeiten/SkriptumNEU\_Februar2015\_gesamt.pdf (13.11.2016)*

• Im Anschluss finden Sie Folien, entnommen von der PLUS-Salzburg, die der Erstellung eines *Word Templats dienen!* 

## Der 'normal(e)'.dotm Wahnsinn in der Erstellung eines Word Templates

![](_page_28_Figure_1.jpeg)

1. Legen Sie ein neues Word Dokument an.

2. Erstellen Sie eine Titelseite mit zugehörigen Inhalten & Formaten.

3. Fügen Sie Verzeichnisse ein & platzieren Sie Abbildungsunterschriften bzw. Tabellenüberschriften.

4. Erstellen Sie eine Grobgliederung.

### Dokumentvorlage Normal.dotm

**Einstellungen in der Standardvorlage, die** das Erscheinungsbild eines Dokuments bestimmen.

![](_page_29_Picture_53.jpeg)

## Speicherort *Normal.dotm*

#### **Microsoft Windows Vista, Windows7, Windows8 wie Word 2007, Word 2010, Word 2013**

- Installierte Vorlagen C:\Programme\Microsoft Office\Templates\1031
- Pfad der Benutzervorlagen (Standardordner) C:\Users\<Benutzername>\AppData\Roaming\Microsoft\ **Templates**

![](_page_30_Picture_4.jpeg)

## Speicherort *Normal.dotm*

• Zugriff auf Ordner "AppData" durch Aktivierung "Ausgeblendete Dateien, Ordner & Laufwerke anzeigen"

![](_page_31_Picture_2.jpeg)

# Änderungen *Normal.dotm*

- Bevor Änderungen an Standardvorlage vorgenommen werden, Sicherung einer Kopie von Normal.dotm
- Standardschrift, -ausrichtung & -seitenränder ändern
	- Register START > Dialogbox SCHRIFTART > Einstellung der gewünschten Schrift, z.B. Garamond 12 pt.
	- Klick > Schaltfläche ALS STANDARD FESTLEGEN. Die Frage Soll die Standardschriftart ....festgelegt werden > Beantwortung mit ALLE DOKUMENTE BASIEREND AUF DER VORLAGE NORMAL.DOTM > OK.
	- Analog: Register START > Dialogbox ABSATZ
	- Analog: Register SEITENLAYOUT > Dialogbox SEITE EINRICHTEN

# Änderungen Normal.dotm

**Änderung der Standardschrift**

![](_page_33_Picture_19.jpeg)